Jefferson Lab Center for Injectors and Sources JLAB-TN-XX-YYY

# Simulations of a Compton Polarimeter on the farm: Instructions

#### G. Blume

#### August 2022

The purpose of this tech note is to record the methods I employed in submitting, compiling and running simulations of a Compton polarimeter on the farm. Additionally, resources I used will be included during the record.

# Contents

| 1 | Login           | 2 |
|---|-----------------|---|
| 2 | Upload          | 2 |
| 3 | Sourcing Geant4 | 2 |
| 4 | Compiling       | 3 |
| 5 | Farm Submission | 3 |
| 6 | Data Extraction | 4 |

# 1 Login

| In Ubuntu, in order to sign into the farm I first use the ssh command in the terminal. <sup>1</sup>                      | <sup>1</sup> \$ ssh username@login.jlab.org |
|----------------------------------------------------------------------------------------------------|---------------------------------------------|
| \$ ssh username@login.jlab.org                                                                                           |                                             |
| After completing the password prompt, I enter the farm via the command. <sup>2</sup>                                     | <sup>2</sup> \$ ssh username@ifarm          |
| \$ ssh username@ifarm                                                                                                    |                                             |
| Originally, I could not perform these commands due to lack of per-<br>missions. To solve this I contacted my supervisor. |                                             |

# 2 Upload

| As part of the positron group, I now navigate to the positron directory and create my own directory. <sup>3,4</sup> | <ul> <li><sup>3</sup> \$ cd /group/positron</li> <li><sup>4</sup> \$ mkdir farmdirectory</li> <li><sup>5</sup> \$ cd farmdirectory</li> <li><sup>6</sup> \$ mkdir GEANT4</li> <li><sup>7</sup> \$ cd /GEANT4</li> </ul> |
|----------------------------------------------------------------------------------------------------|----------------------------------------------------------------------------------------------------|
| \$ cd /group/positron                                                                                               |                                                                                                    |
| \$ mkdir farmdirectory                                                                                              |                                                                                                    |
| I then create a second directory within my directory for Geant4. <sup>5,6,7</sup>                                   |                                                                                                    |
| \$ cd /farmdirectory                                                                                                |                                                                                                    |
| \$ mkdir GEANT4                                                                                                    |                                                                                                    |

#### \$ cd /GEANT4

I then copy the directory containing my code from my home directory to the farm.8

8 This is done in a separate terminal

\$scp-rCompton\_Polarimeter/username@login.jlab.org:/group/positron/farmdirectory/GEANT4

After completing the password prompt my Compton project is now in my directory.

### 3 Sourcing Geant4

I run version 11.0.1 of Geant4 and source it before compiling my project.9

\$ source /site/12gev\_phys/softenv.csh 2.6

I previously imported older forms of Geant4 using different commands.<sup>10</sup>

9 \$ source /site/12gev\_phys/softenv.csh 2.6 <sup>10</sup> "Using Geant4 for Application Development at Jefferson Lab." In: Experimental Nuclear Physics Computing (2013)

### 4 Compiling

Inside my copied project folder I create a build directory to work in.<sup>11,12,13</sup>

\$ cd /Compton\_Polarimeter

\$ mkdir build

\$ cd /build

I now use cmake commands to copy cmake files into our build directory and then create my executable.<sup>14,15</sup>

\$ cmake ..

\$ make -j64

I use 64 cores but this has the possibility to change. I then test to make sure my Compton polarimeter looks correct by running the program on the virtual machine.<sup>16</sup>

\$./executable example.mac

### 5 Farm Submission

If my program starts without errors (does not need to run to completion) on the virtual machine I then submit a job to the farm. I had to contact my supervisor to gain permission to begin doing this. I needed to be added to the accelerator computing group.

With permissions acquired I first create a batch file to contain my instructions for the farm. Documentation for the creation of a batch file can be found on the Scientific Computing webpage.<sup>17</sup>

An example of a batch file has the form as shown in Figure 1.

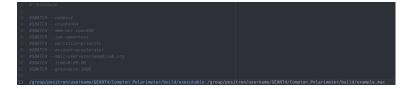

I copy my my batch file to my build directory (and make sure I am there) and then use the sh command to run it.<sup>18,19,20</sup>

 $scp - rexample_batch.shusername@login.jlab.org:/group/positron/far-19 spwd$ mdirectory/GEANT4/Compton\_Polarimeter/build

11 \$ cd Compton\_Polarimeter 12 \$ mkdir build 13 \$ cd /build

14 \$ cmake .. 15 \$ make -j64

<sup>16</sup> \$ ./executable example.mac

17 "Sample Scripts." In: JLab Sci-Comp (2019)

<sup>18</sup> Copying is done in a separate terminal

<sup>20</sup> \$sh example\_batch.sh

#### \$ pwd

#### \$ sbatch example\_batch.sh

At this point I have submitted my job to the farm. Assuming I have no errors my deliverable will appear in my build folder in some time.

### 6 Data Extraction

After my code runs it produces a root file that I want to analyze. I get this out of the farm using the same copy command I have used twice.<sup>21</sup>

twice.<sup>21</sup><sup>21</sup> Still in other terminal, /home can be replaced by a tilde \$ scp -r username@login.jlab.org:/group/positron/farmdirectory/GEANT4/Comp-

ton\_Polarimeter/build/file.root /home I now have my output and can analyze it in root.